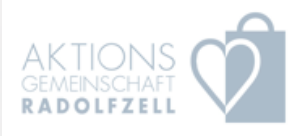

# isi:Cado

### Der Ablauf für Verbundpartner Händler – Gastronomie - Dienstleister

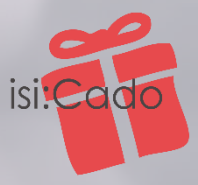

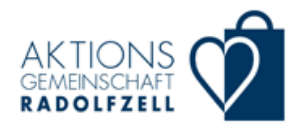

Händler – Gastronomie - Dienstleister

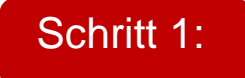

Schritt 1: Der Partner wird Mitglied im Gutschein-Verbund

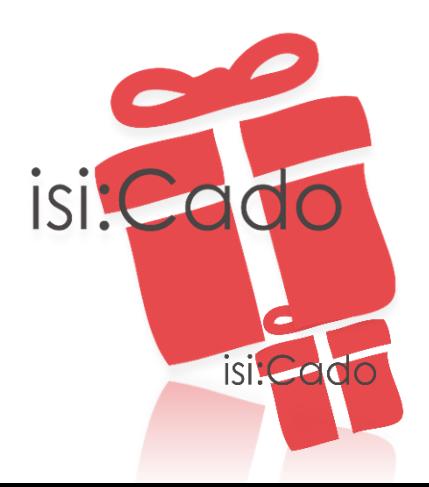

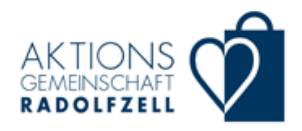

Händler – Gastronomie - Dienstleister

Schritt 1: Der Partner wird Mitglied im Gutschein-Verbund

Schritt 2: Der Partner registriert sich im Gutscheinportal [https://portal.isicado.de/de/signup/data\\_submit/group/17](https://portal.isicado.de/de/signup/data_submit/group/17) und hinterlegt: seine Daten, Benutzer, Passwort und Bankverbindung

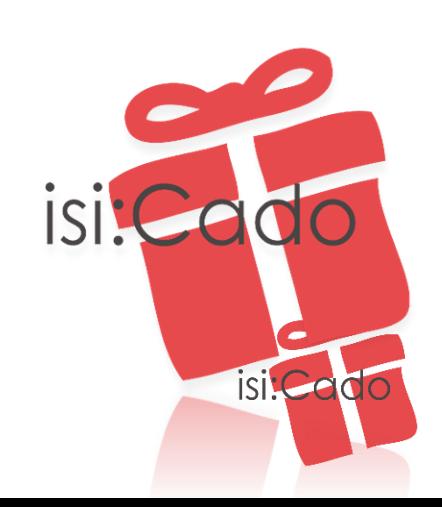

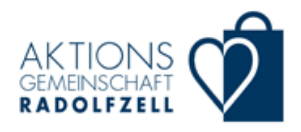

Händler – Gastronomie - Dienstleister

Schritt 1: Der Partner wird Mitglied im Gutschein-Verbund

Schritt 2: Der Partner registriert sich im Gutscheinportal [https://portal.isicado.de/de/signup/data\\_submit/group/17](https://portal.isicado.de/de/signup/data_submit/group/17) und hinterlegt: seine Daten, Benutzer, Passwort und Bankverbindung

Schritt 3: Der Partner meldet sich im isi:Cado Portal oder in der isi:Cado App mit Benutzer und Passwort an.

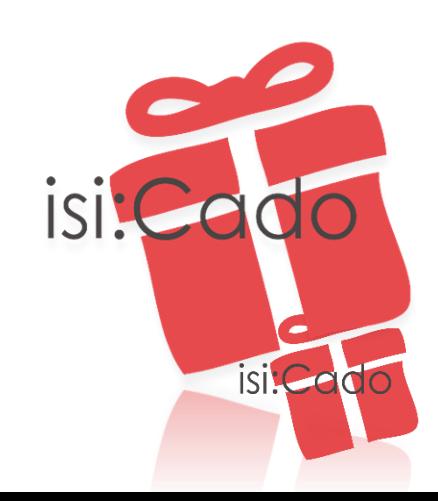

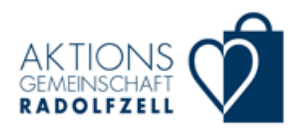

Händler – Gastronomie - Dienstleister

Schritt 1: Der Partner wird Mitglied im Gutschein-Verbund

Schritt 2: Der Partner registriert sich im Gutscheinportal [https://portal.isicado.de/de/signup/data\\_submit/group/17](https://portal.isicado.de/de/signup/data_submit/group/17) und hinterlegt: seine Daten, Benutzer, Passwort und Bankverbindung

Schritt 3: Der Partner meldet sich im isi:Cado Portal oder in der isi:Cado App mit Benutzer und Passwort an.

Schritt 4: Nach Anmeldung kann der neue Partner Gutscheine über das isi:Cado Internet Portal oder mittels der isi:Cado App prüfen und zu seinen Gunsten entwerten

Jeder Partner kann sowohl Annahme- als auch Verkaufsstelle sein. Ein Storno falsch angelegter Gutscheine ist ebenfalls möglich.

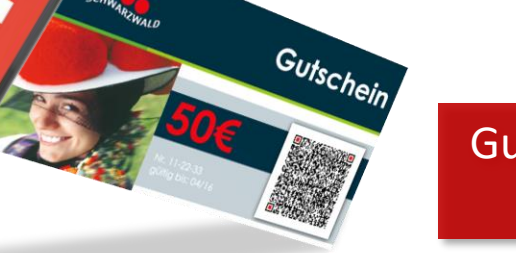

Gutschein-Code Scannen

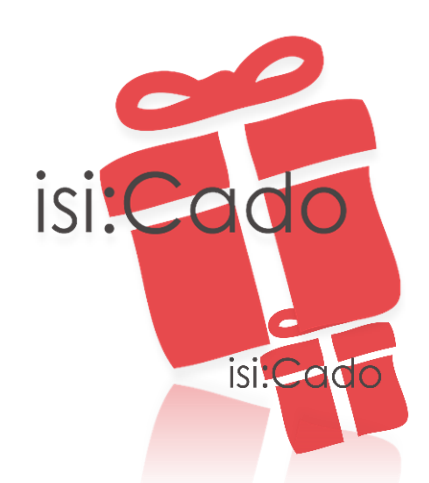

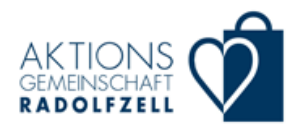

#### Händler – Gastronomie - Dienstleister

Schritt 1: Der Partner wird Mitglied im Gutschein-Verbund

- Schritt 2: Der Partner registriert sich im Gutscheinportal [https://portal.isicado.de/de/signup/data\\_submit/group/17](https://portal.isicado.de/de/signup/data_submit/group/17) und hinterlegt: seine Daten, Benutzer, Passwort und Bankverbindung
- Schritt 3: Der Partner meldet sich im isi:Cado Portal oder in der isi:Cado App mit Benutzer und Passwort an.
- Schritt 4: Nach Anmeldung kann der neue Partner Gutscheine über das isi:Cado Internet Portal oder mittels der isi:Cado App prüfen und zu seinen Gunsten entwerten

Jeder Partner kann sowohl Annahme- als auch Verkaufsstelle sein. Ein Storno falsch angelegter Gutscheine ist ebenfalls möglich.

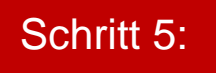

Schritt 5: Der Partner erhält wöchentlich eine detaillierte Abrechnung. Der Geldwert der Gutscheine wird auf sein Konto überwiesen

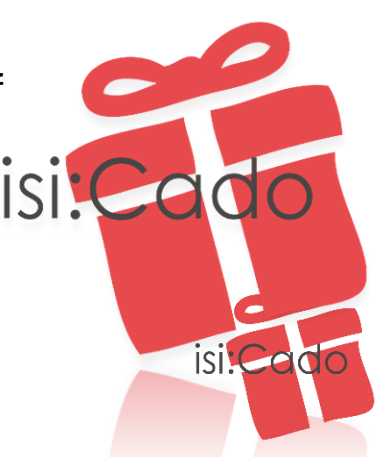

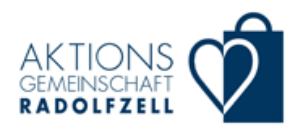

Händler – Gastronomie - Dienstleister

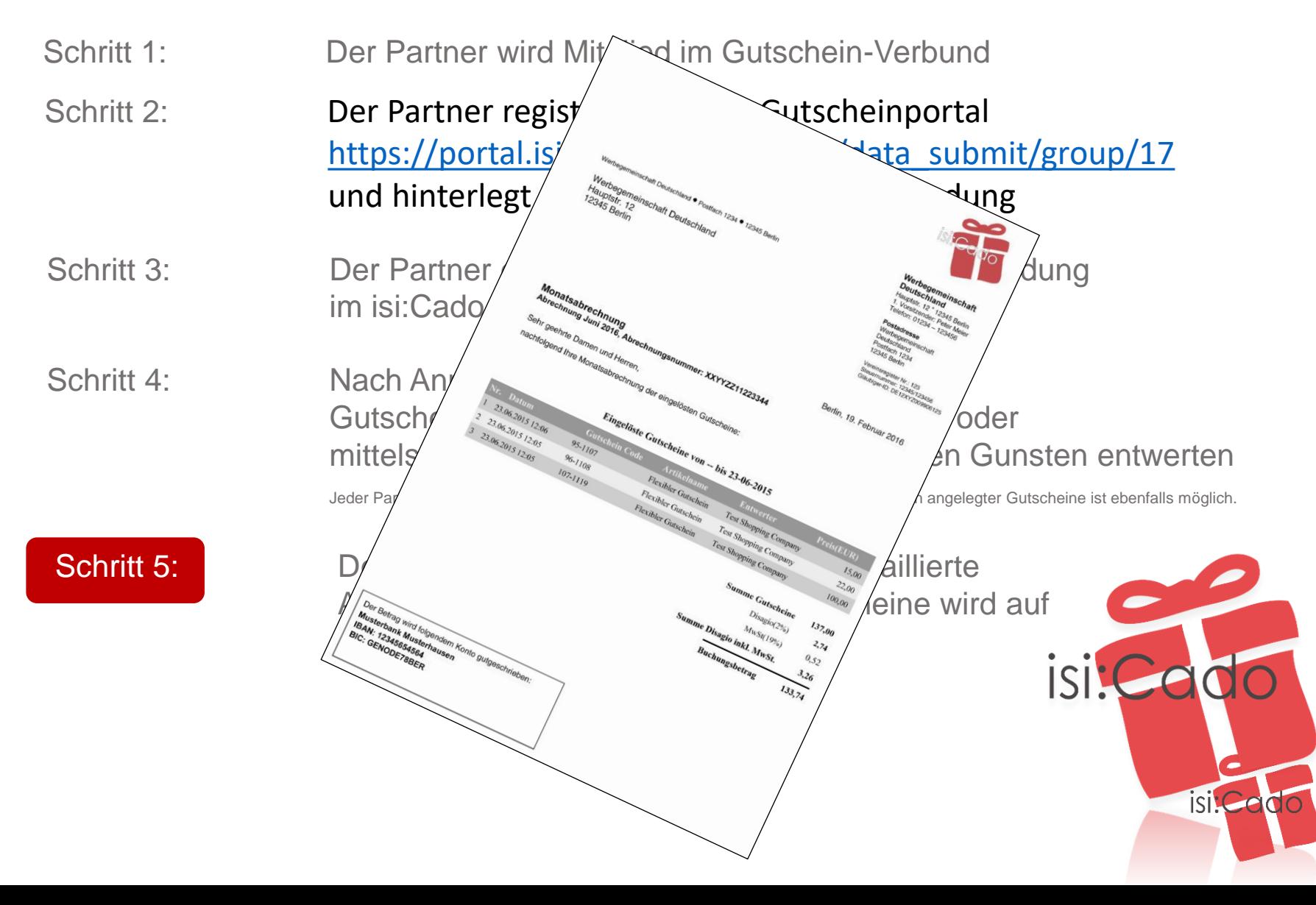

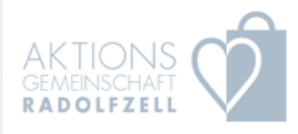

## isi.Cado

mehr: www.isicado.de

selbst live testen: portal.isicado.de user:demo pw:123456

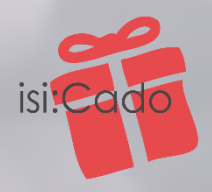